## **16.2 Ээлжит хичээл дээр суралцагч сонгох**

## **Сонголт хийх ээлжит хичээлийн жагсаалт**

*Боловсролын удирдлага систем* -> *Хичээл сонголт цэс*

1.Тухайн бүлэг дээр үүссэн байгаа ээлжит хичээлийн жагсаалтыг харуулна.

2.Хичээл сонголт хийх шаардлагатай буюу дэд болон хичээлийн бүлгийн хувьд бүртгэл хийх + товч идэвхтэй байна.

*Ээлжит хичээлийн сонголт цэс рүү орон, сонголт хийх хичээлийн ард байрлах* **+** *товч дээр дарна.*

## **Ээлжит хичээл дээр суралцагч сонгох**

1. Хичээл сонголт цэс рүү орон, анги бүлгийн мэдээллийг сонгоход хичээл сонголт хийх боломжтой ээлжит хичээлүүд жагсаалт хэлбэрээр харагдана.

2. Жагсаалтын хамгийн сүүлийн баганад Суралцагч сонгох товч байрлана.

3. Сонголт хийх ээлжит хичээлийн харгалзах Суралцагч сонгох + товч дээр дарна.

4. Суралцагч сонгох цонх дуудагдаж гарч ирнэ.

5. Сонгогдоогүй багана талбараас суралцагч сонгон Сонгодсон багана руу шилжүүлэх **>** товч дээр дарна.

**6. Хадгалах** товч дарснаар ээлжит хичээл сонголт хийгдэнэ.

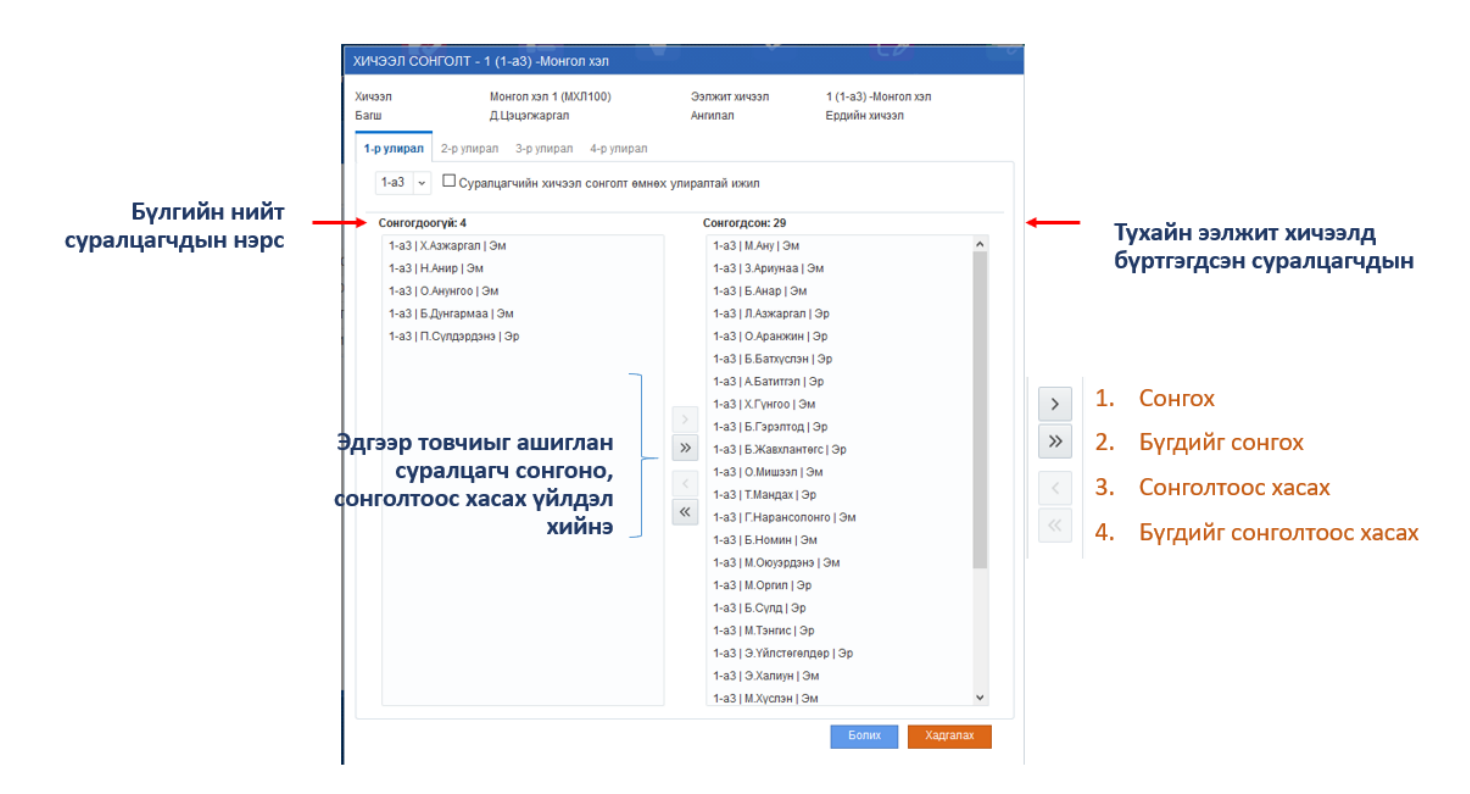

## **Анхаарах нь:**

1.Зөвхөн баталгаажсан төлөвтэй ээлжит хичээл дээр хичээл сонголт хийнэ.

2.ДЭД БҮЛЭГ БҮЛЭГ, ХИЧЭЭЛИЙН БҮЛЭГ төрөлтэй ээлжит хичээл дээр суралцагч сонго